## mode d'emploi www.frenegal.be

Sur la page d'accueil, je clique sur « Connexion ».

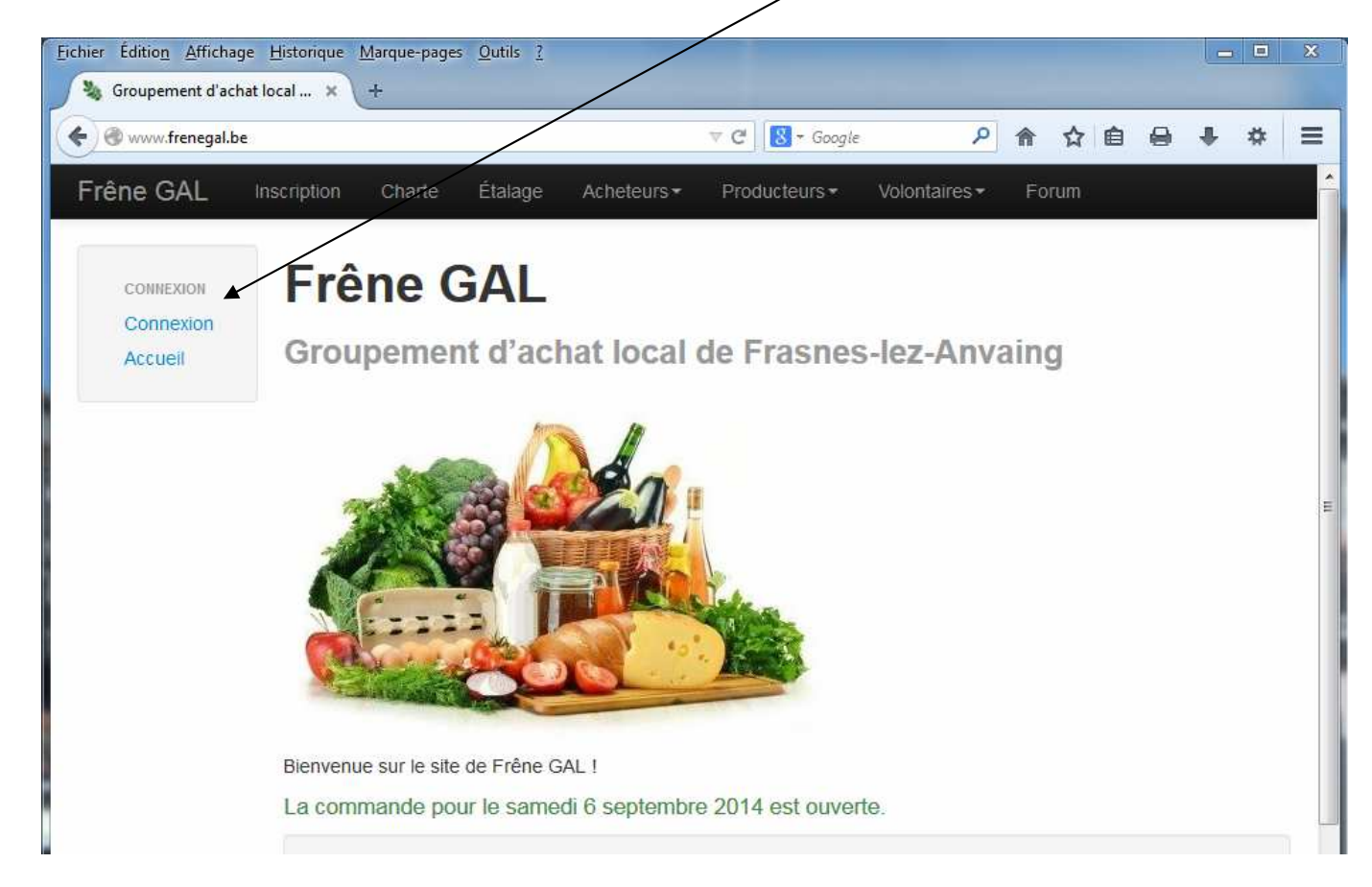

J'entre mon nom d'utilisateur et mon mot de passe, puis je clique sur « Login ».

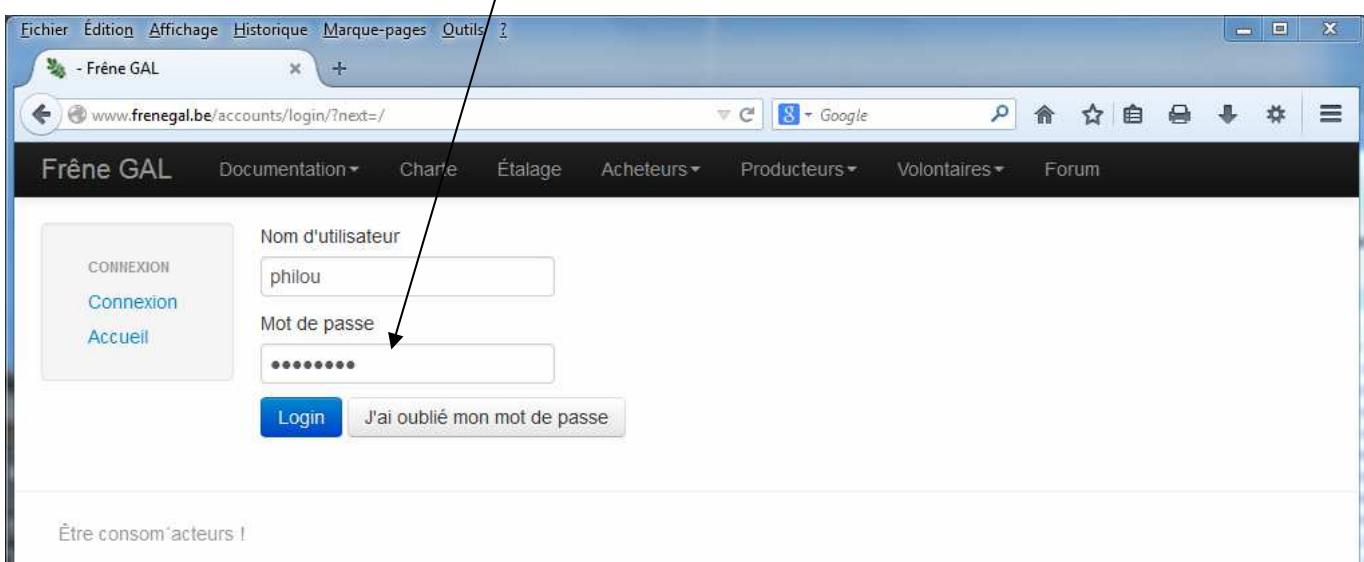

Je suis connecté lorsque j'ai un menu personnalisé.

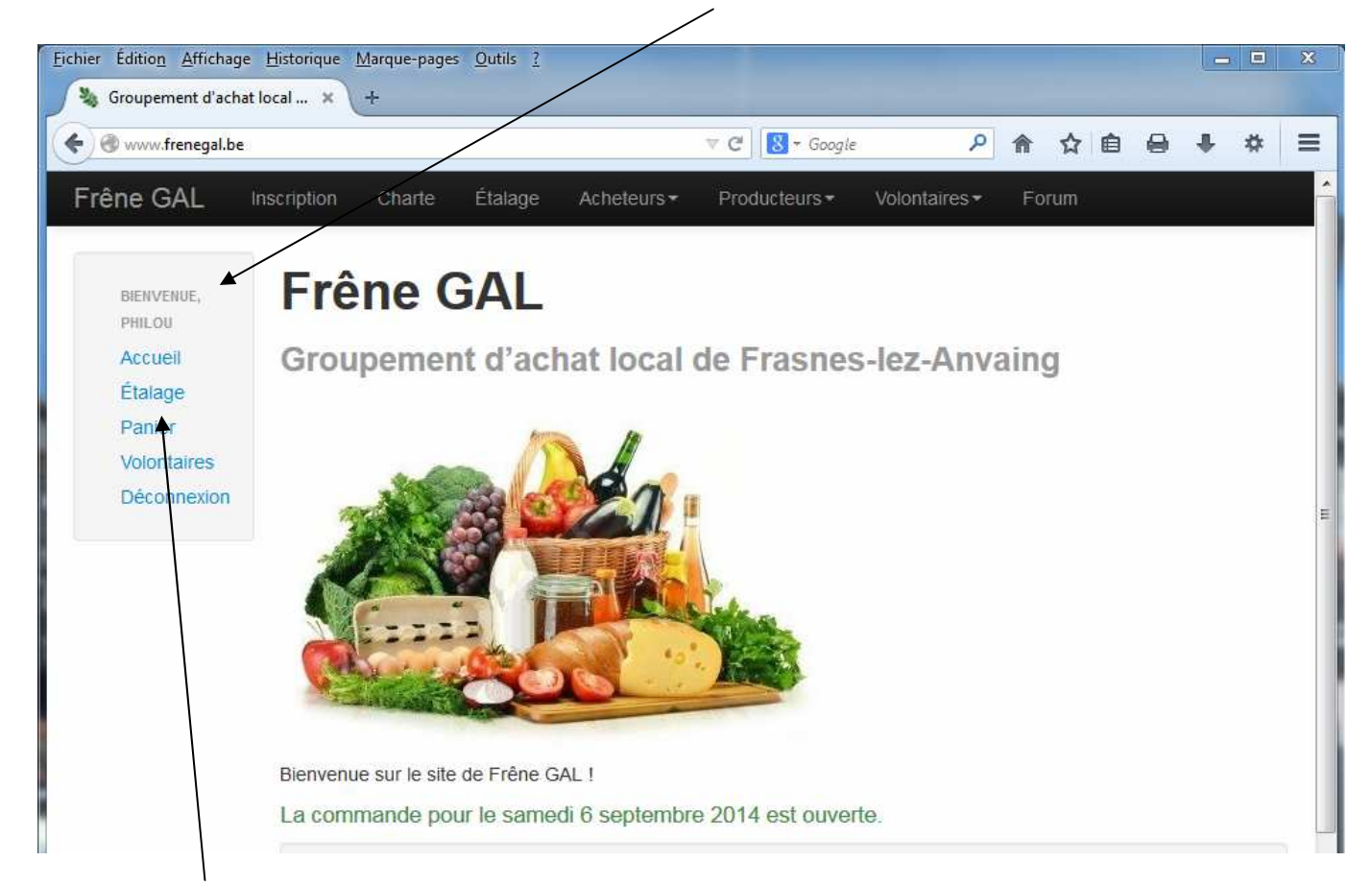

Je clique sur « Étalage » pour consulter et commander les produits en vente,

et/ou sur « Panier » pour récapituler ou modifier ma commande.

## Je me rends sur la page **Étalage** pour voir les produits en vente et commander.

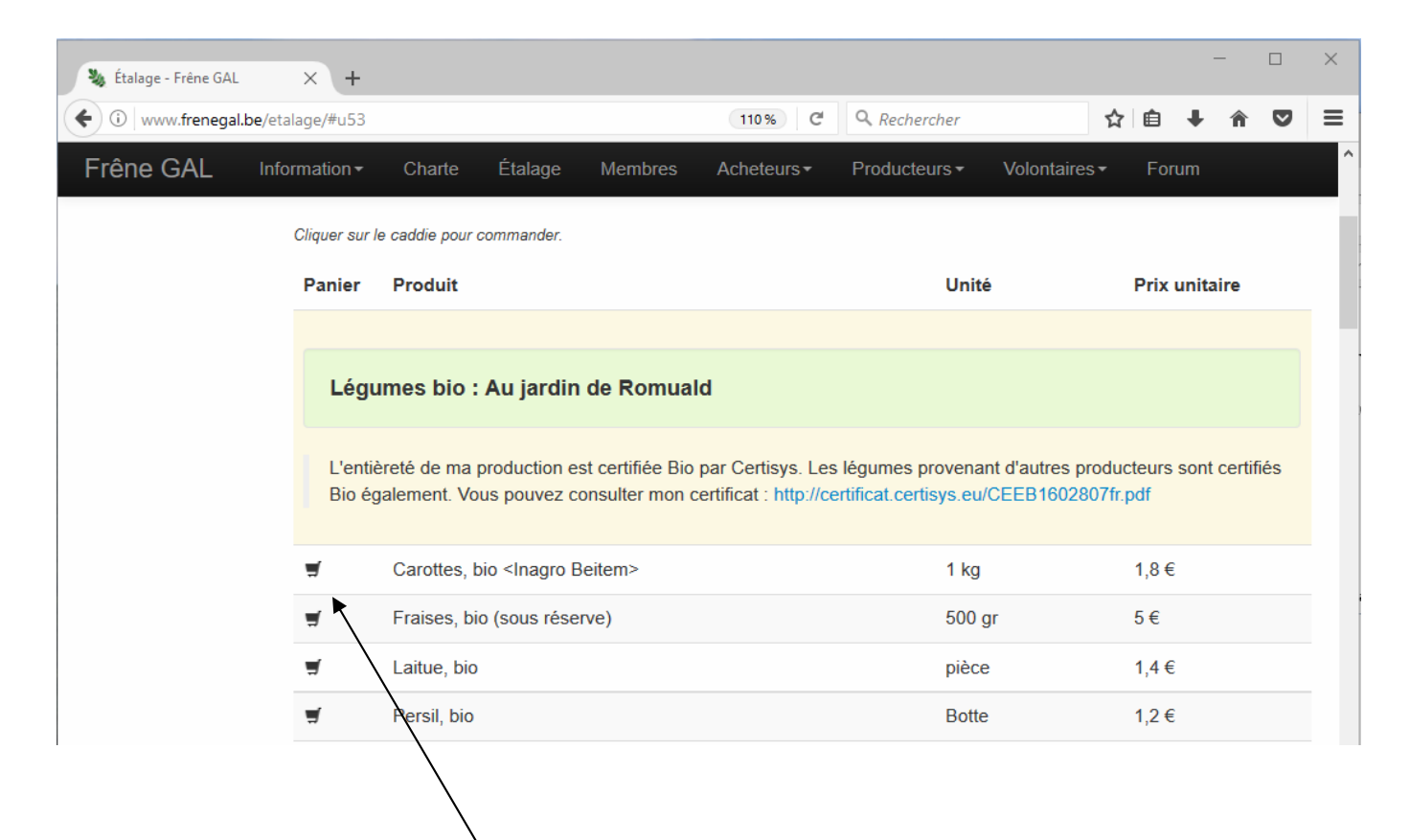

Je clique sur l'icône caddie à côté du produit choisi. (Cette icône n'apparaît que lorsque la commande est ouverte.)

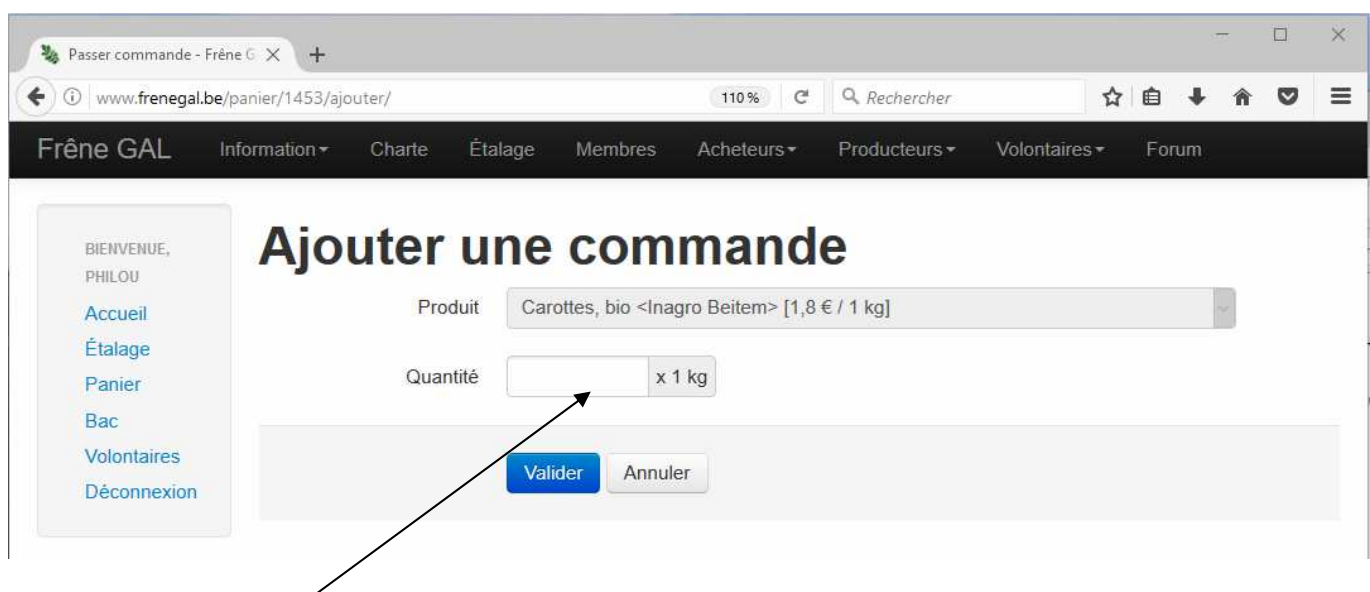

J'indique la quantité et je valide. Je suis ramené sur l'étalage.

## Je vérifie que ma commande se trouve maintenant dans mon **Panier**.

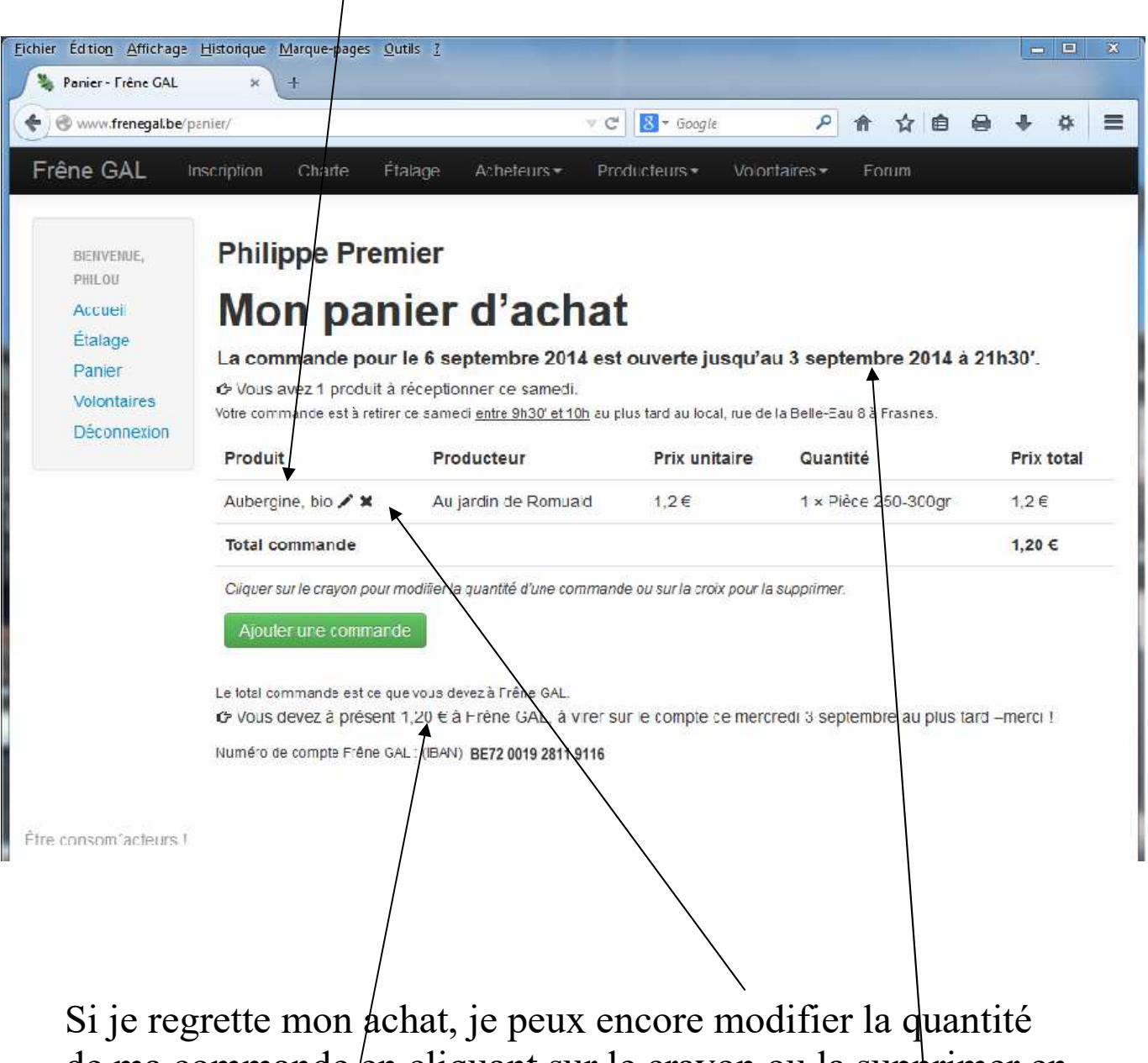

de ma commande en cliquant sur le crayon ou la supprimer en cliquant sur la croix.

Je fais tout ceci avant la clôture de la commande indiquée. Le contenu du panier est automatiquement validé à ce moment.

Le montant total que je dois à Frêne GAL est indiqué en bas de mon Panier.